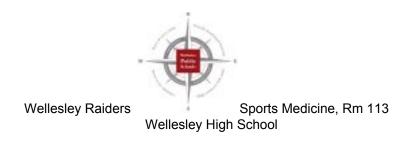

## **Baseline ImPACT Test Instructions**

\*These instructions can only be used for baseline impact testing!

- 1. Open either Safari or Google Chrome; avoid using Firefox if possible.
  - 2. Go to: <a href="https://www.impacttestonline.com/testing/">https://www.impacttestonline.com/testing/</a>
  - 3. In the "Customer Code" box, type: M5YAYWNEZI
    - 4. Click: "Launch Baseline Test"
  - 5. \*\*\* The test will ask if you want to skip the additional demographic section. During a Baseline Test you should **NOT** skip that section.\*\*\*
- 6. When you finish the test, send an email receipt to *your email* so that you can access your Passport I.D. in the future.

Updated December 2020